Acey Deucy for Windows Carl Franklin 197 Drake Ave #5J New Rochelle, NY 10805

## This program requires Microsoft Windows 3.0 and the Visual Basic runtime DLL.

## To Play:

Click the DEAL button. You will be dealt two cards. If you think the next card will fall between them, set your bet amount by either clicking "Raise \$10" or "Lower \$10", or by clicking the BET field and entering a direct amount. To accept the next card, click the "BET" button. To get 2 new cards (and lose \$10) click the "DEAL" button. If you want to bet what is in the pot, then click the "BET POT" button. Your result will be displayed.

If the next card is between the two cards, you win your bet. If the next card is outside the two dealt cards, you pay your bet. If the next card is the SAME as one of the two, you MATCH and pay DOUBLE what you bet.

## Buttons:

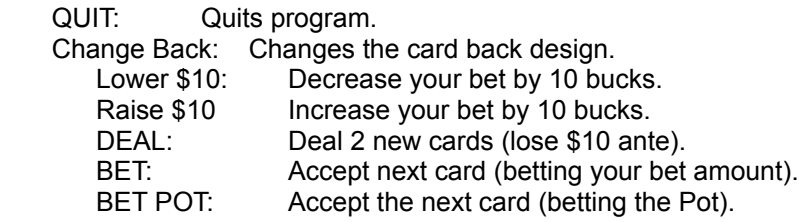

## Fields:

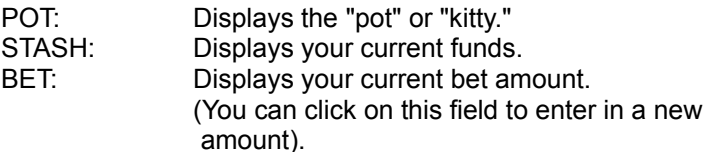